## **Guía de Inicio Rápido**

## **Iniciar Sesión en la EVV Mobile App**

Para iniciar sesión en la EVV Mobile App, por favor, siga estos pasos:

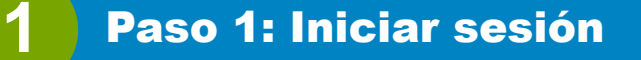

Para iniciar sesión en la EVV Mobile App, localice este icono en la pantalla de inicio de su teléfono y tóquelo.

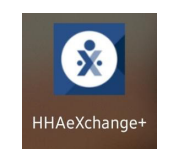

Cuando aparezca esta página, escriba su dirección de correo electrónico y su contraseña y, a continuación, toque el botón **Iniciar sesión**.

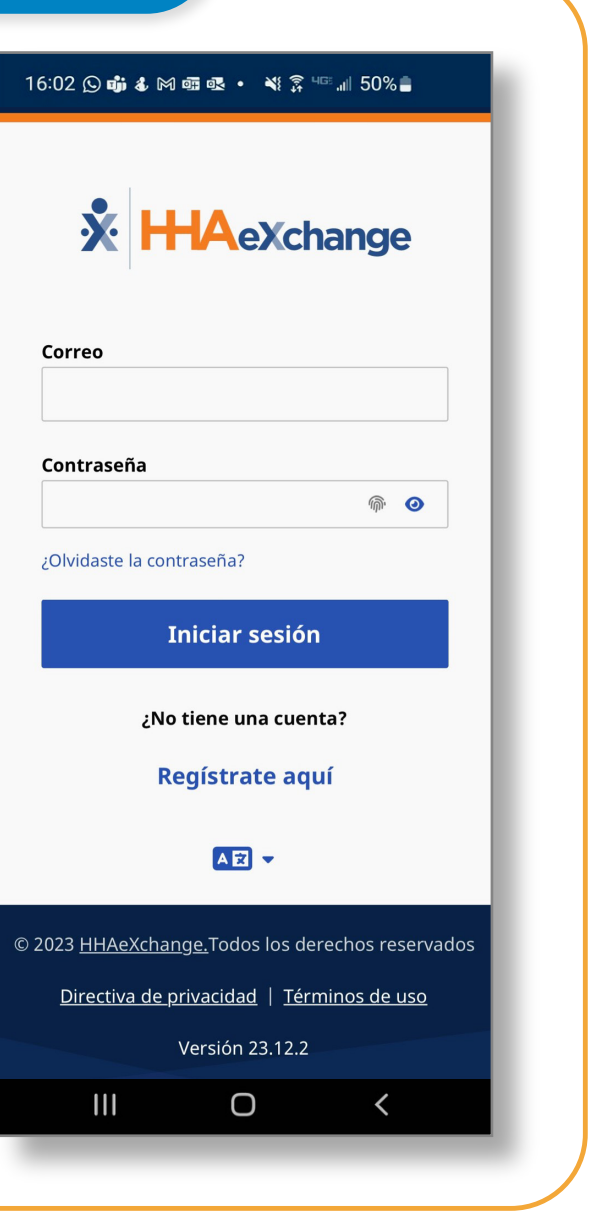

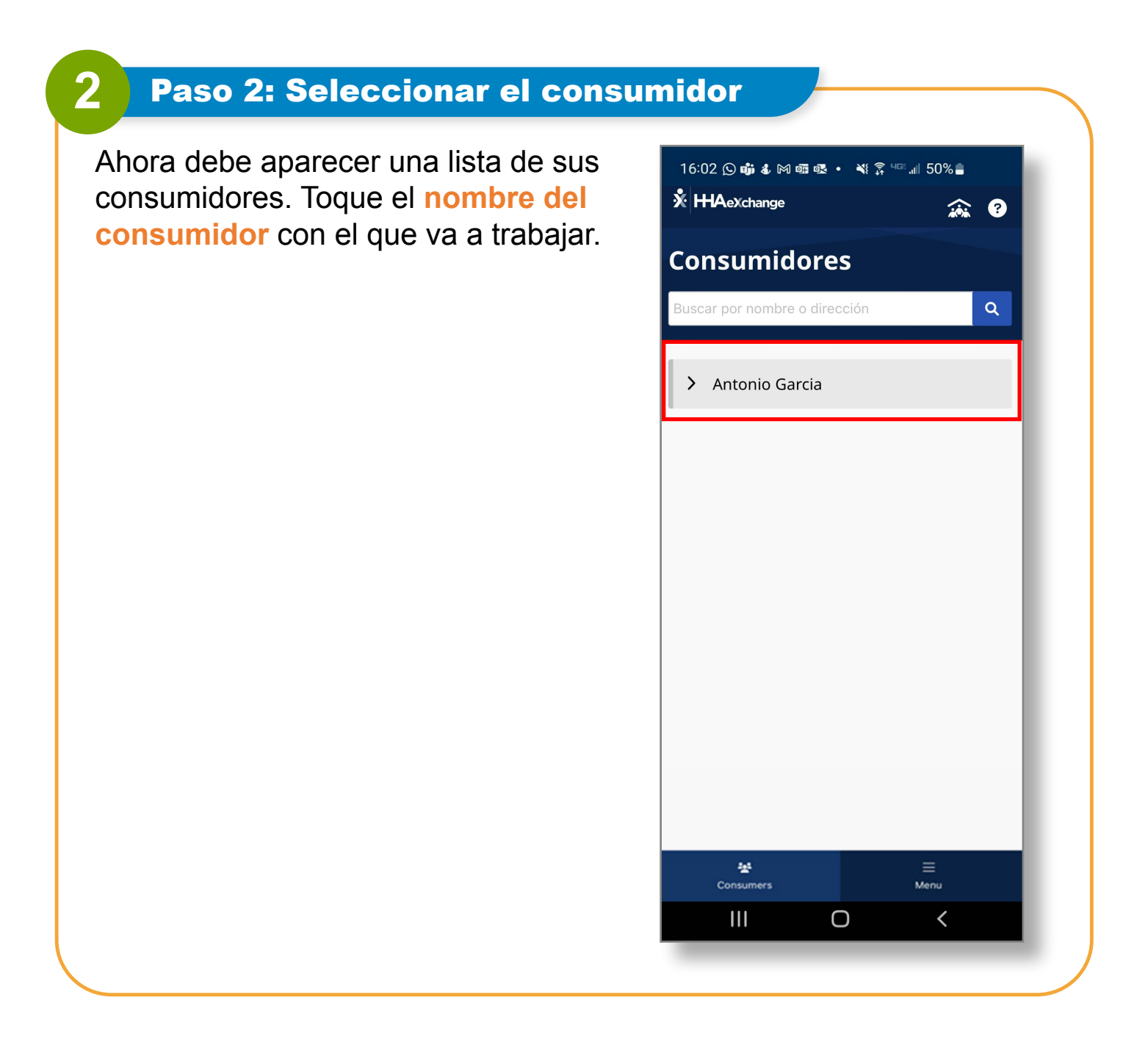

## **Ahora ya sabe cómo iniciar sesión en la EVV Mobile App.**